# **Boletim Técnico**

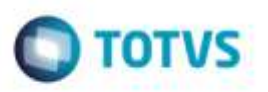

### **Ajuste na Exclusão de Consulta**

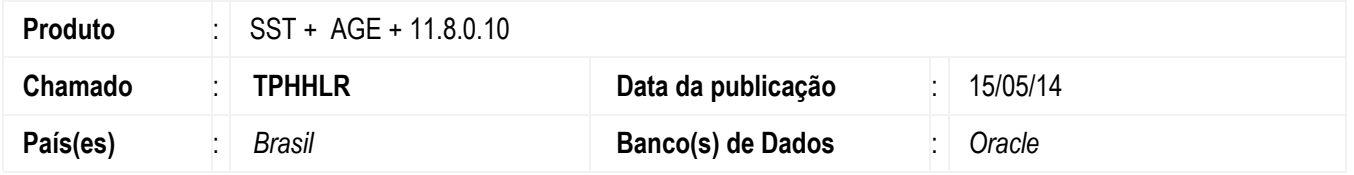

Ajuste na exclusão de Consulta na Agenda. Anterior ao ajuste a coluna "Tipo de Consulta" permanecia preenchida após a exclusão da consulta.

### **Procedimento para Implementação**

#### **Importante**

Antes de executar a atualização é recomendável realizar o backup do banco de dados bem como dos arquivos do Sistema(executáveis, dlls e arquivos de configuração):

Realizar a atualização antes no ambiente de homologação e, posterior a devida validação, no ambiente de produção.

#### **Instruções (para o produto Saúde e Segurança do Trabalho).**

**OBS:** os aplicativos e dll's devem ser atualizados em todos os micros que possuem o Personal Med instalado.

#### **Atenção**

**Manter essa informação somente se aplicável, outras pontos de atenção também podem ser inseridos.**

Recomendamos que o chamado relacionado a esse boletim seja encerrado após a homologação.

e de pro

da TUTVS. Todos os direitos

**FBSBFVBBDS** 

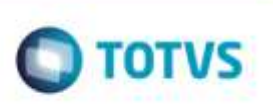

# **Atualizações do update/compatibilizador**

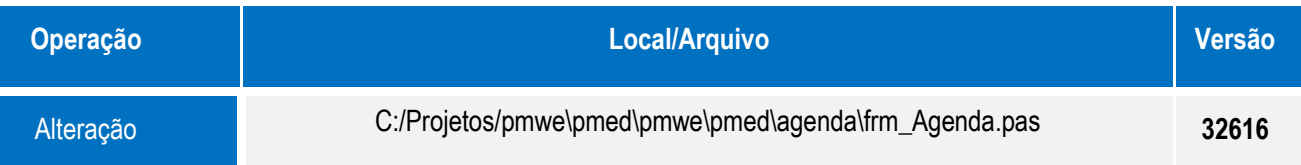

## **Procedimento para Configuração**

Não se aplica.

## **Procedimento para Utilização**

- 1. Acesse o módulo **Agenda**.
- 2. Acesse o menu **Agenda/Abrir Agenda**.
- 3. Inclua uma consulta.
- 4. Exclua a consulta.

# **Informações Técnicas**

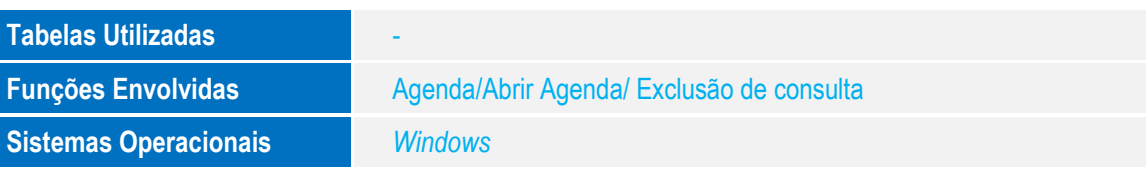

ö